# **GETRIEBEBAU NORD**

Member of the NORD DRIVESYSTEMS Group

**Getriebebau NORD GmbH & Co. KG** Getriebebau-Nord-Straße 1 • 22941 Bargteheide, Germany • www.nord.com

### **SK TU4-PBR-C** Materialnummer: 275 281 150

#### **PROFIBUS® DP – Externe Busschnittstelle**

Die Busschnittstelle darf nur von qualifizierten Elektrofachkräften installiert und in Betrieb genommen werden. Eine Elektrofachkraft ist eine Person, die aufgrund ihrer fachlichen Ausbildung und Erfahrung ausreichende Kenntnisse besitzt hinsichtlich

- des Einschaltens, Abschaltens, Freischaltens, Erdens und Kennzeichnens von Stromkreisen und Geräten,
- der ordnungsgemäßen Wartung und Anwendung von Schutzeinrichtungen entsprechend festgelegter Sicherheitsstandards.

## **GEFAHR**

#### **Gefahr eines elektrischen Schlags**

Der Frequenzumrichter führt nach dem Abschalten bis zu 5 Minuten gefährliche Spannung.

• Arbeiten nur bei spannungsfrei geschaltetem Frequenzumrichter durchführen und Wartezeit von mindestens 5 Minuten nach dem netzseitigen Abschalten beachten!

#### **Gültigkeit des Dokuments**

Dieses Dokument ist nur zusammen mit der Betriebsanleitung des jeweiligen Frequenzumrichters und dem Handbuch für die Buskommunikation dieser Busschnittstelle ( $\Box$ ) siehe Überblick am Ende des Dokumentes) gültig. Nur mit diesen Dokumenten stehen alle für die sichere Inbetriebnahme der Busschnittstelle und des Frequenzumrichters erforderlichen Informationen zur Verfügung.

#### **Lieferumfang**

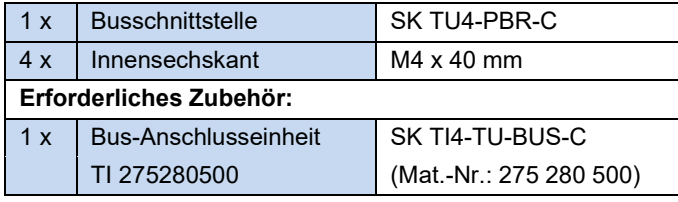

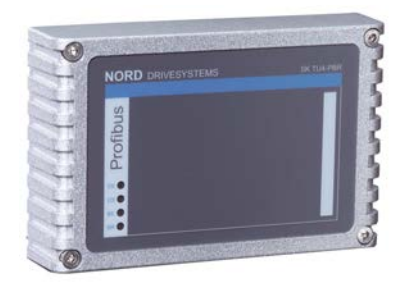

#### **Einsatzbereich**

Externe Technologiebox zur Anbindung eines dezentralen Frequenzumrichters (NORDAC *BASE*, NORDAC *FLEX*) an einen Feldbus vom Typ **PROFIBUS DP**. Die Busschnittstelle kann an oder in die unmittelbare Umgebung des Frequenzumrichters montiert werden. Sie wird über den Systembus mit dem Umrichter verbunden und kann bis zu 4 Frequenzumrichter direkt ansprechen. Es stehen 4 digitale Eingänge und 2 digitale Ausgänge zur Verfügung.

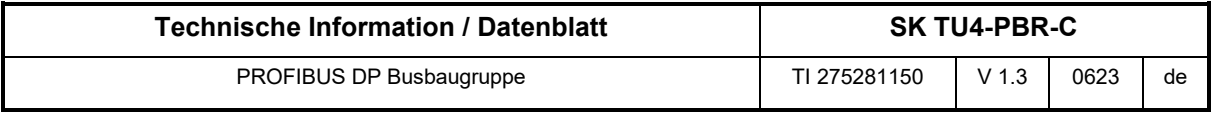

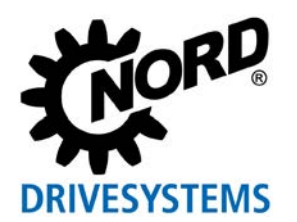

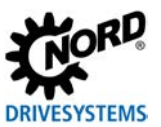

#### **Technische Daten**

*Busschnittstelle*

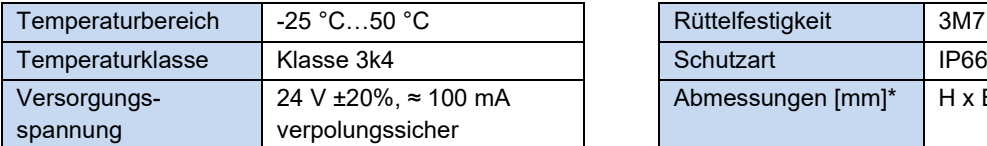

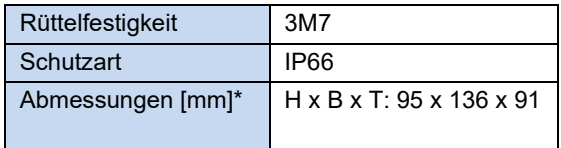

\* Busschnittstelle montiert auf Bus-Anschlusseinheit

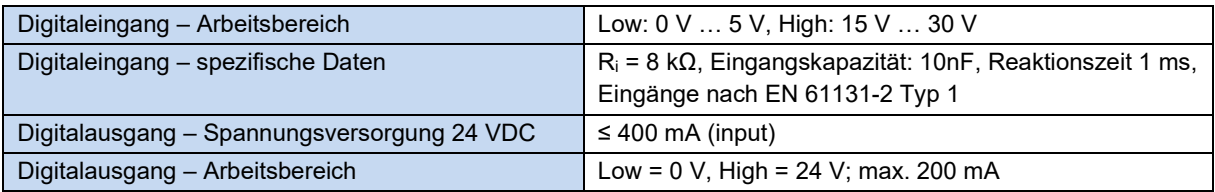

### *Busspezifikation*

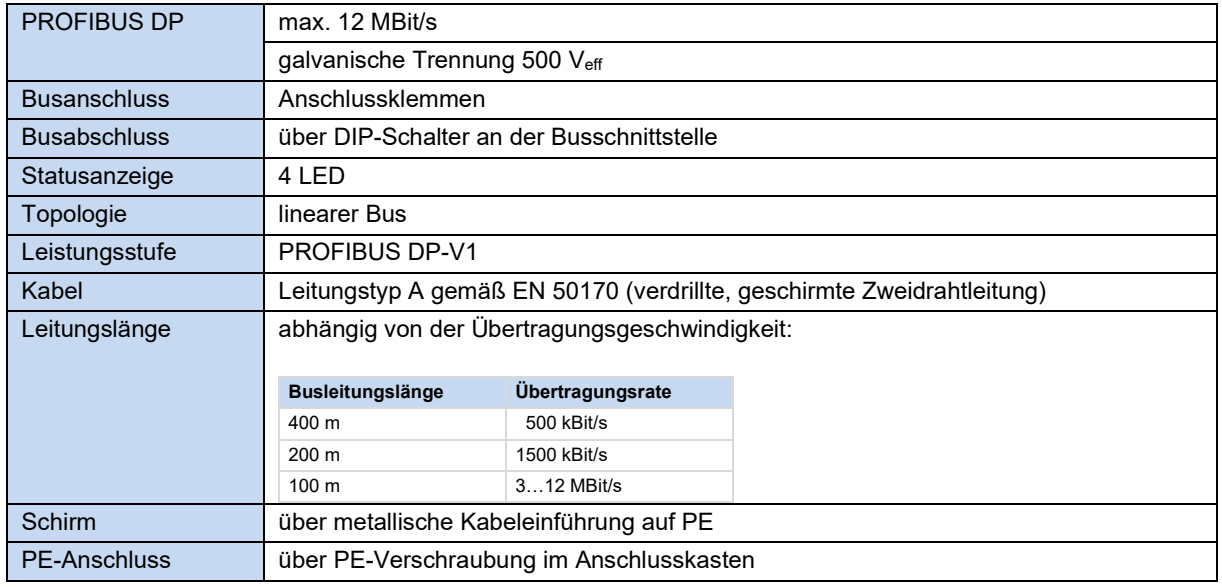

#### *Leistung*

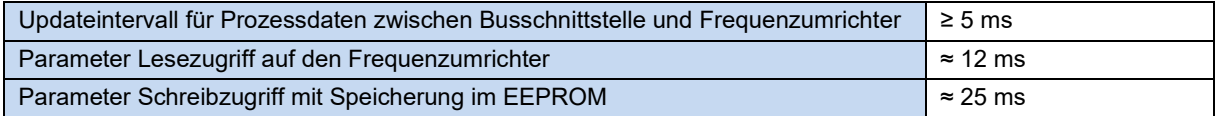

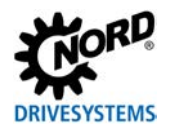

#### **Merkmale der Busschnittstelle**

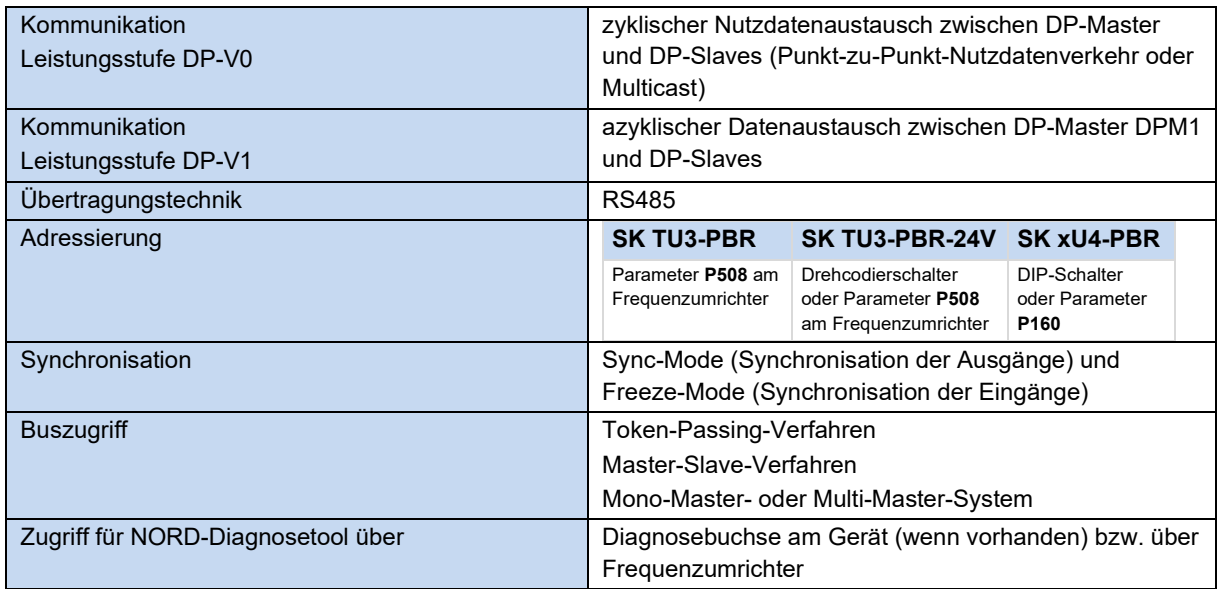

#### **Montage**

Busschnittstelle auf die passende Anschlusseinheit (SK TI4-TU-…) setzen und mit den 4 beiliegenden Innensechskant-Halsschrauben M4 x 40 mm verbinden (Anzugsdrehmoment 2 Nm). Details zur Montage sind im Datenblatt der betreffenden Anschlusseinheit beschrieben.

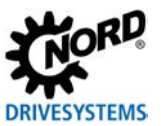

#### **Anschlüsse**

Der Anschluss der Feldbus-, Signal- und Steuerleitungen erfolgt über die Bus-Anschlusseinheit **SK TI4-TU-BUS(-C)**.

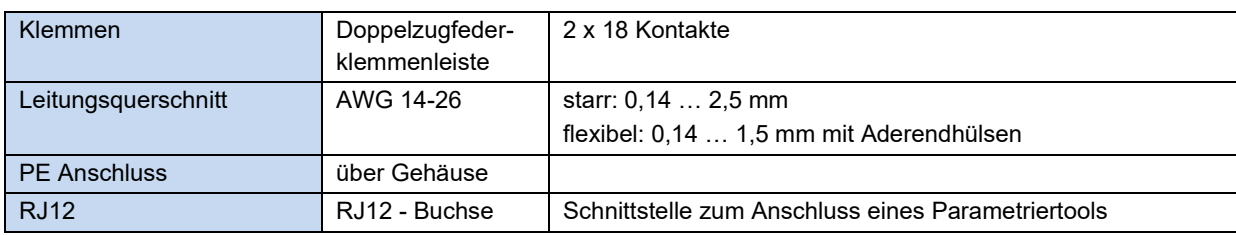

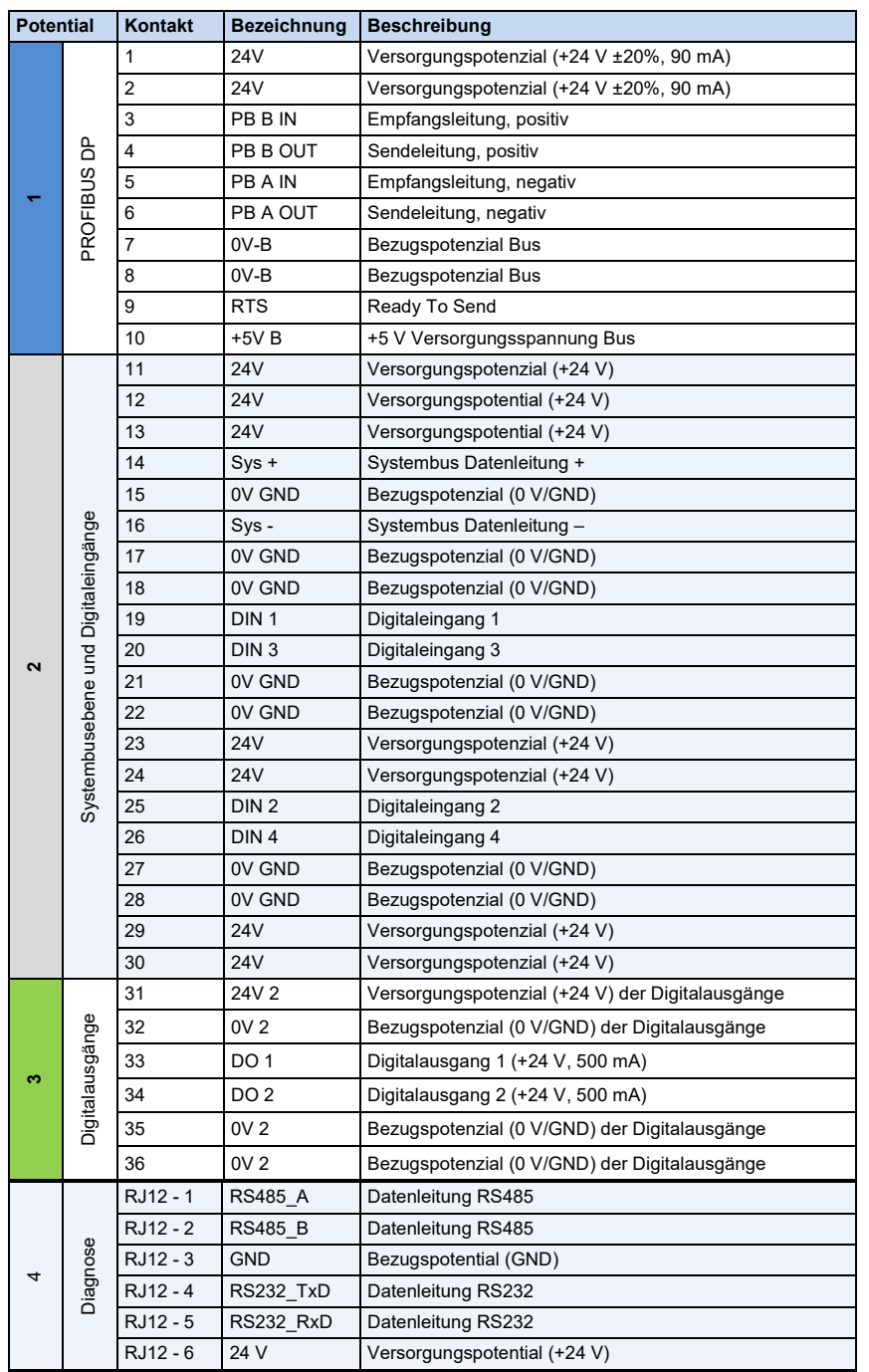

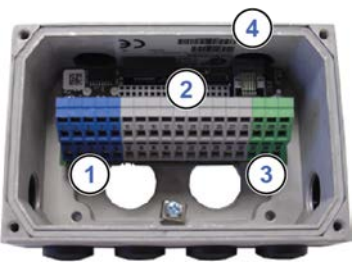

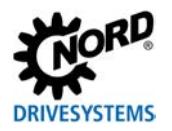

#### *Anschlussbeispiele*

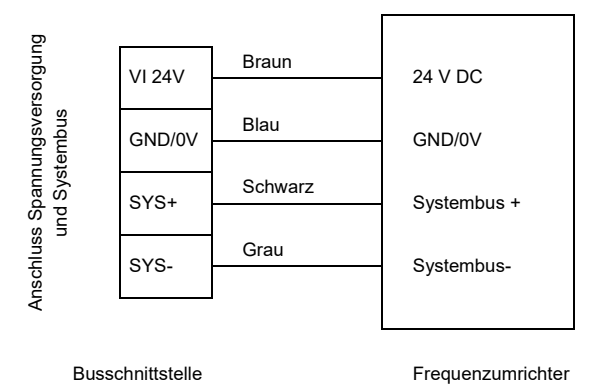

#### **Konfiguration**

Über die DIP-Schalter wird die PROFIBUS-Adresse der Busschnittstelle (1) eingestellt. Handelt es sich bei der Busschnittstelle um den letzten Teilnehmer am PROFIBUS-Feldbus oder NORD-Systembus, müssen die Abschlusswiderstände (2) und (3) aktiviert werden.

Die Einstellung der DIP-Schalter wird nach einem "Power On" der Busschnittstelle eingelesen.

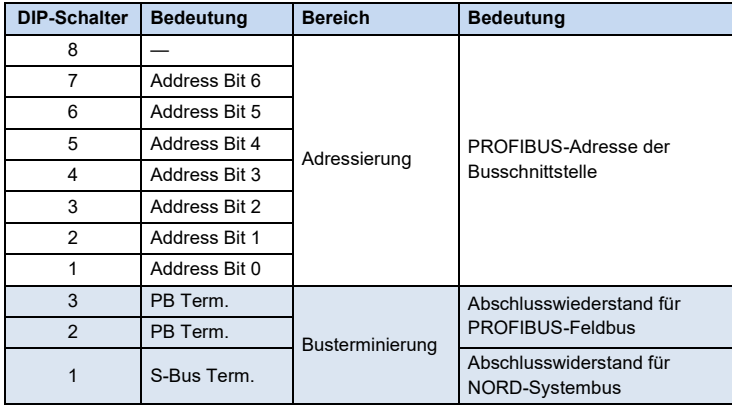

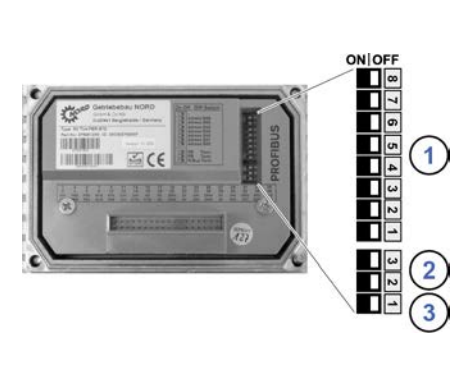

Werkseinstellung DIP-Schalter: **OFF**

1. Adressierung (DIP 7…1)

Die Einstellung der PROFIBUS-Adresse erfolgt binär codiert über die DIP-Schalter 7…1. Adressbereich "3"... "125".

- 2. Abschlusswiderstand für PROFIBUS-Feldbus (DIP 2 und 3). Beide DIP-Schalter 2 und 3 in Stellung "ON", wenn die Busschnittstelle der letzte Teilnehmer am Bus ist.
- 3. Abschlusswiderstand für NORD-Systembus (DIP 1) DIP-Schalter 1 in Stellung "ON", wenn die Busschnittstelle der letzte Teilnehmer am Bus ist.

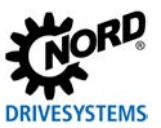

#### **LED Anzeigen**

Die Visualisierung von Betriebszuständen der Busschnittstelle erfolgt über LED-Anzeigen.

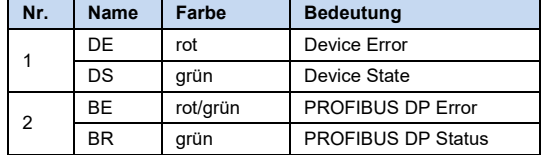

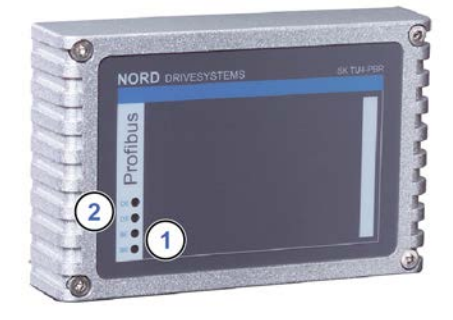

#### *PROFIBUS DP-spezifische LED*

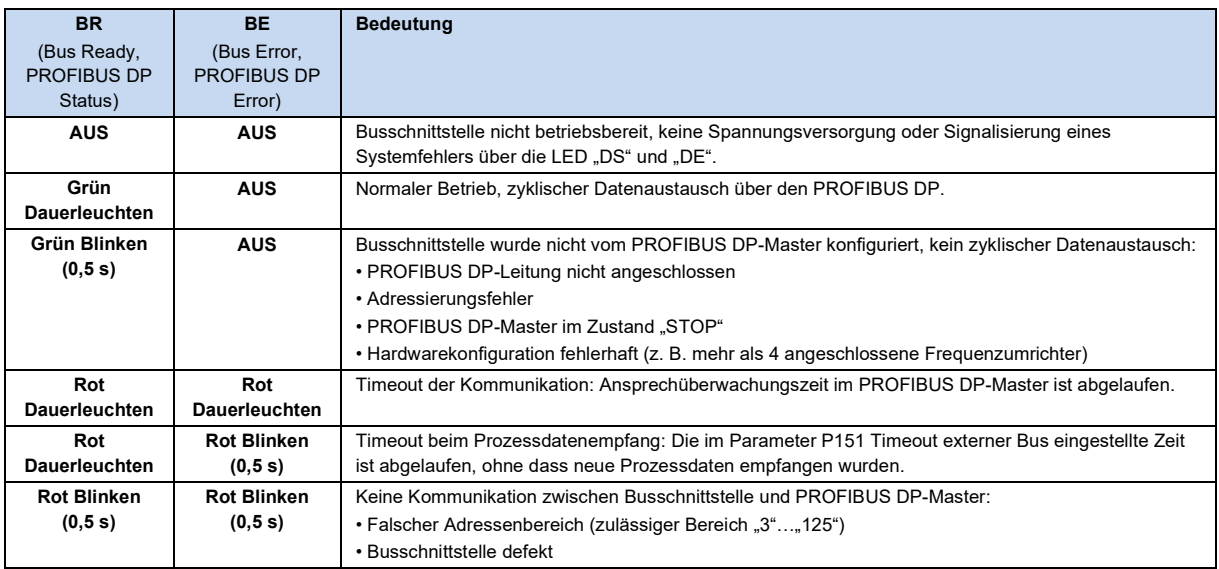

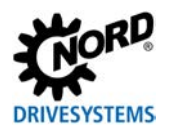

#### *NORD-spezifische LED*

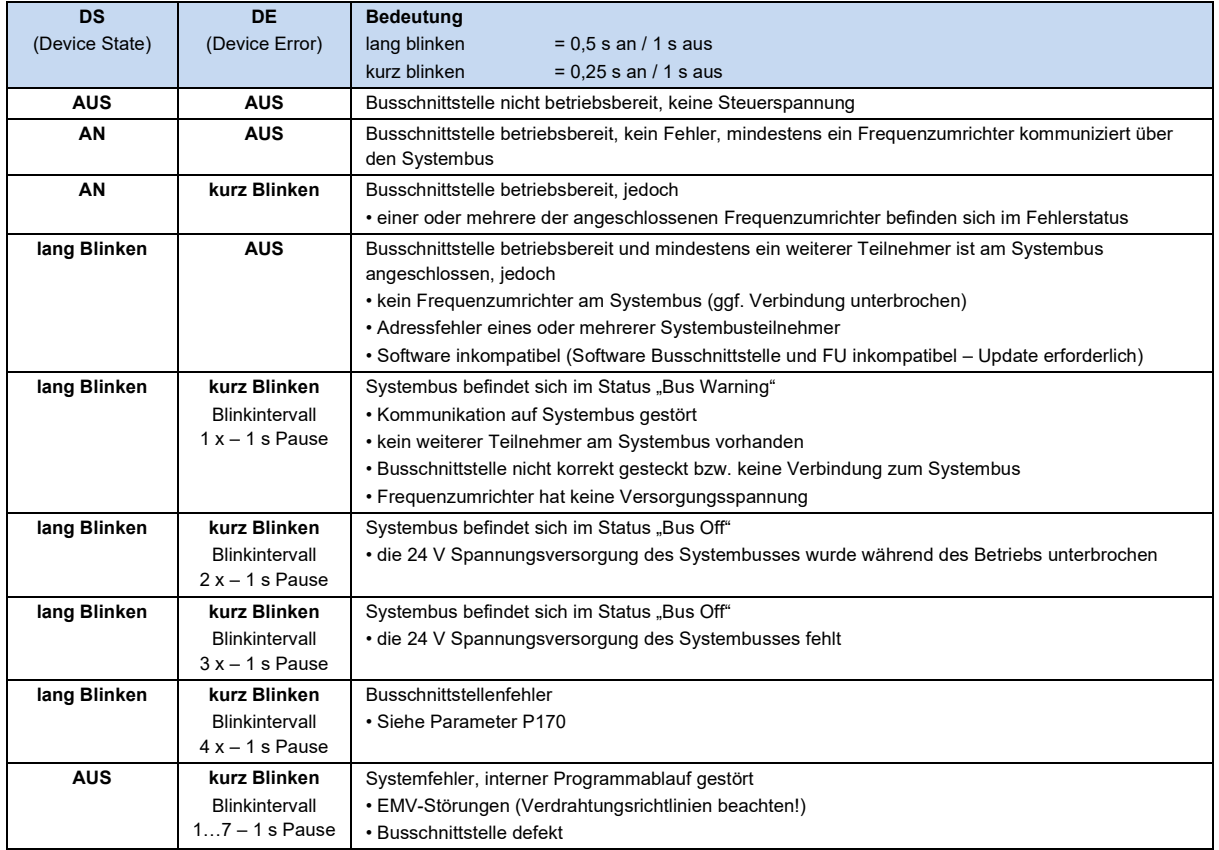

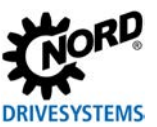

#### **Parameterzugriff und Diagnose**

Die NORDCON-Software bzw. optionale Bedieneinheiten, wie z. B. die ParameterBox SK PAR-3H, ermöglichen einen komfortablen Zugriff auf die Parameter der Busschnittstelle bzw. das Auslesen von Statusinformationen. Daneben bietet die NORDCON *APP* in Verbindung mit dem Bluetooth-Stick NORDAC *ACCESS BT* eine praktische Möglichkeit zur mobilen, drahtlosen Wartung und Inbetriebnahme von NORD-Frequenzumrichtern.

Der Zugriff erfolgt über die RJ12-Diagnosebuchse des Frequenzumrichters. Voraussetzung dafür ist, dass die Busschnittstelle über Systembus mit dem Frequenzumrichter verbunden ist.

Ein direkter Zugriff über die RJ12-Diagnosbuchse der Bus-Anschlusseinheit ist ebenfalls möglich.

#### **Weiterführende Dokumentationen und Software [\(www.nord.com\)](http://www.nord.com/)**

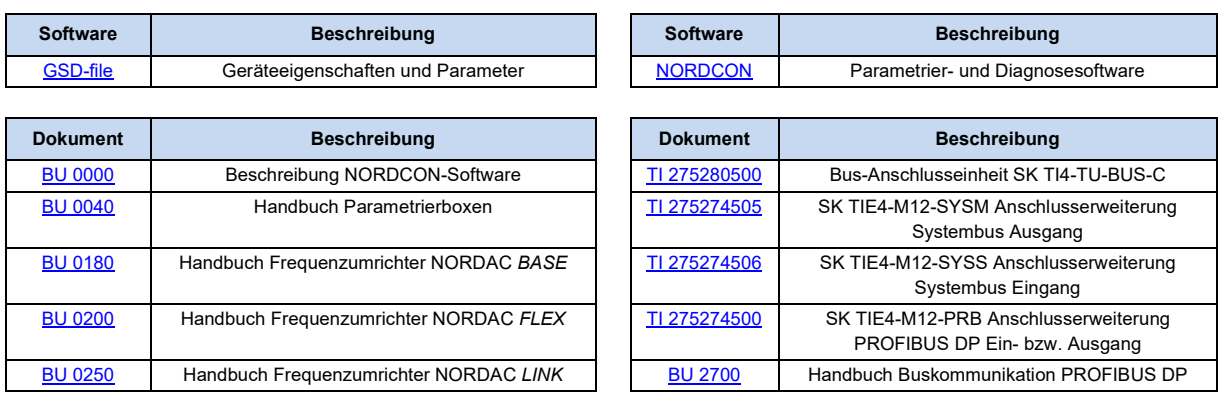